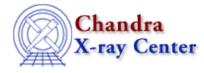

URL: <u>http://cxc.harvard.edu/ciao3.4/ylabel.html</u> Last modified: December 2006

AHELP for CIAO 3.4

ylabel

Context: chips

Jump to: Description Examples Bugs See Also

### **Synopsis**

Adds a label along the Y-axis of a drawing area and/or changes Y-axis label attributes.

# **Syntax**

chips> [D #] YLABEL ["<text>"]

# Description

To change Y-axis label attributes:

chips> [D #] YLABEL <color> chips> [D #] YLABEL [SIZE] <size\_value>

The YLABEL command can take many arguments:

```
Argument: D #
Description: drawing area number designation
Options: integer numbers
Default: current drawing area
```

See the D command for more information about this argument.

```
Argument: <color>
Description: label color
Options: BLACK, BLUE, CYAN, DEFAULT, GREEN, MAGENTA, RED, WHITE,
    YELLOW
Default: DEFAULT (appears in ChIPS window as white; prints as black)
Argument: <size_value>
Description: label size
Options: real numbers
Default: 1.0
Argument: <text>
Description: the text for the label, which must be in quotes
    (" "). The <text> may contain TeX syntax for
    formatting text, creating mathematical expressions,
    and mixing font settings.
```

Options: quoted character string

The FONT command has more information about font options.

Issuing this command with no arguments will delete the current Y-axis label.

CIAO allows some plot attributes to be changed using the ChIPS state object and resource file. See "ahelp chips" for further details.

#### **Example 1**

chips> CURVE data/example.dat chips> YLABEL "This is the Y-axis"

After a curve has been plotted, a label is added to the Y-axis.

#### Example 2

chips> YLABEL " " chips> YLABEL "\oe This \rm is \gr Greek"

The command YLABEL " " removes the previous Y-axis label. The second YLABEL command utilizes TeX syntax in order to achieve mixed font settings in the same plot. The command produces a label where "This" is in Old English font, "is" is in Roman font, and "Greek" is in the Greek font.

# Example 3

chips> YLABEL YELLOW chips> YLABEL SIZE 1.5

An existing label is changed to the color yellow, then increased in size to 1.5.

# Bugs

See the bugs page for ChIPS on the CIAO website for an up-to-date listing of known bugs.

### See Also

chips

axes, drawarea, errs, font, grids, label, levels, limits, line, linear, location, log, relativesize, split, symbol, ticks, tickvals, title, xlabel, zlabel

The Chandra X–Ray Center (CXC) is operated for NASA by the Smithsonian Astrophysical Observatory.
60 Garden Street, Cambridge, MA 02138 USA.
Smithsonian Institution, Copyright © 1998–2006. All rights reserved.

URL: <u>http://cxc.harvard.edu/ciao3.4/ylabel.html</u> Last modified: December 2006